# **5 Estudo de Casos**

Neste capítulo são relatados três estudos de caso com sismogramas de referência sintéticos que têm como objetivo avaliar o modelo proposto. Na descrição dos estudos de casos, além da definição de cada problema, foram também abordados os passos dos experimentos. Por fim são mostrados os resultados obtidos.

### **5.1. Estudo de Caso 1: Velocidade Intervalar e Espessura da Camada**

O objetivo neste estudo de caso é identificar a velocidade intervalar  $(V<sub>i</sub>)$  e a espessura (e) das camadas de rocha que compõe uma subsuperfície a partir de um sismograma de referência. As camadas devem ser horizontais, homogêneas e isotrópicas. Além disso, o número de camadas do modelo deve ser identificado no sismograma antes de iniciar o processo de evolução. O modelo da subsuperfície estudado neste caso contém duas camadas rochosas.

Antes de iniciar o simulador deverá ser informada a geometria de aquisição e o número de eventos correspondentes ao sismograma de referência.

### **5.1.1. Design**

A Figura 18 mostra o sismograma de referência selecionado. Por esse sismograma ser sintético, o modelo da subsuperfície em que foram obtidos esses dados é conhecido. A Figura 19 mostra este modelo com seus parâmetros, velocidade intervalar (Vi) e espessura (e) para cada camada.

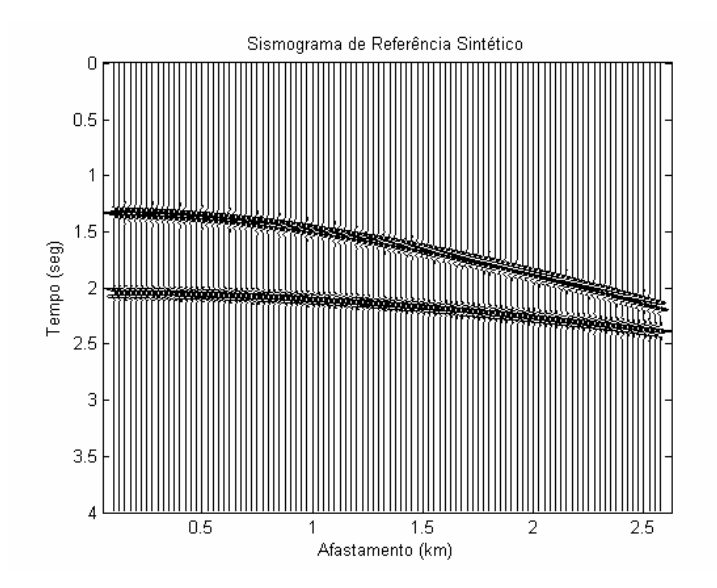

Figura 18 – Sismograma de referência.

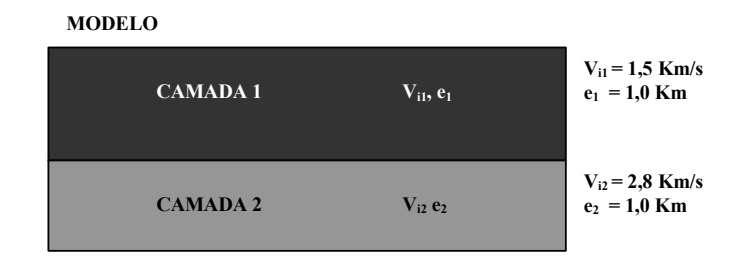

Figura 19 – Estudo de caso 1: Modelo da subsuperfície com 2 camadas horizontais, homogêneas e isotrópicas.

Por este sismograma não conter dados de ruído, os eventos podem ser identificados rapidamente. A Figura 20 mostra os dois eventos sísmicos selecionados com o algoritmo *Pickevs* a partir desse sismograma no módulo de seleção de tempos de trânsito. Posteriormente, estes dados serão utilizados como dados de referência no módulo de cálculo do erro.

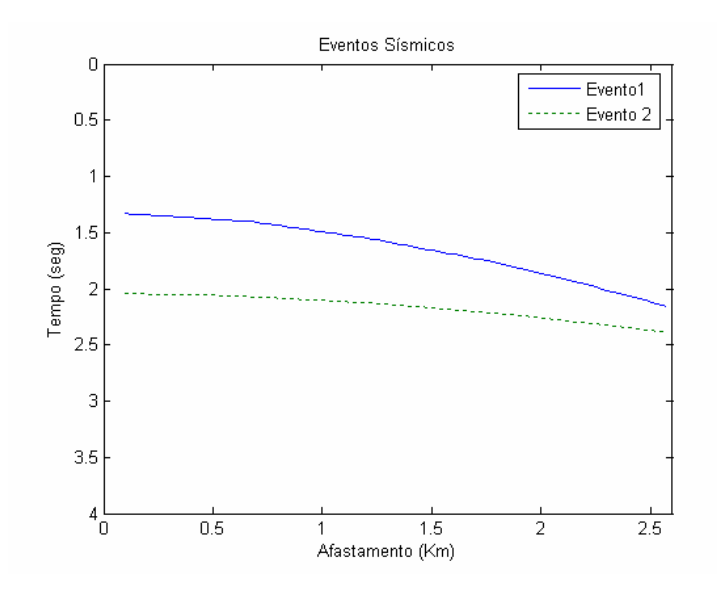

Figura 20 – Eventos selecionados a partir do sismograma de referência.

Na Tabela 12 estão definidos os parâmetros do sistema de aquisição sintética associados ao sismograma de referência. Este modelo de aquisição será utilizado para criar os dados sísmicos sintéticos a partir das soluções dadas pelo Algoritmo Genético.

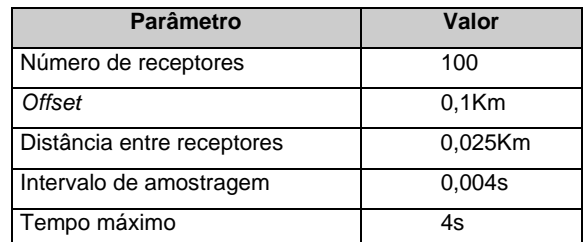

Tabela 12 – Parâmetros definidos para o sistema de aquisição no estudo de caso 1.

### **5.1.2. Resultados**

Para encontrar a melhor configuração para o AG do modelo proposto, foram avaliadas algumas combinações de valores para as taxas de mutação, de cruzamento e de intervalo de geração. Na Tabela 13 estão descritas as diferentes parametrizações do Algoritmo Genético (rodadas) realizadas neste estudo de caso. Em cada rodada foram realizados 10 experimentos – número de vezes que a otimização pelo AG é reinicializada. Note que os valores dos parâmetros resultantes são obtidos a partir do cálculo da média dos melhores indivíduos em 10 experimentos. O tamanho da população em todas as rodadas é

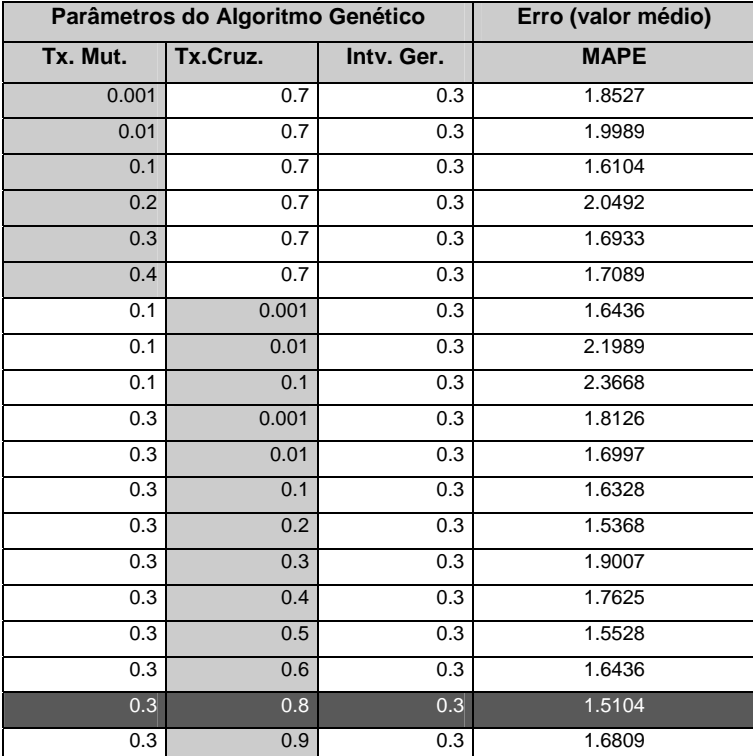

de 100 indivíduos. A configuração do AG que gera indivíduos com erros menores pode ser vista na Tabela 13 na linha em cinza escuro.

Tabela 13 – Resultados para o estudo de caso 1. Cada parâmetro resultante é obtido a partir do cálculo da média dos melhores indivíduos em 10 experimentos. As células em cinza claro mostram os parâmetros do AG que foram alterados, enquanto os demais parâmetros permaneceram fixos. A linha em que as células estão em cinza escuro representa a melhor configuração obtida para o AG.

O número de gerações utilizado em todas as rodadas foi de 300. Para chegar até este valor, foram testadas algumas rodadas, variando apenas o número de gerações. Chegou-se à conclusão de que 300 gerações era um bom número para estes casos, pois números maiores que 300 não melhoraram significativamente os resultados obtidos e números menores que 300 não são considerados suficientes para a evolução do AG.

Da Figura 21 à Figura 31 são mostrados alguns casos selecionados a partir da Tabela 13. Estas figuras representam a evolução do AG partir do cálculo da média do MAPE (*fitness)* dos melhores indivíduos em 10 experimentos com 300 gerações cada.

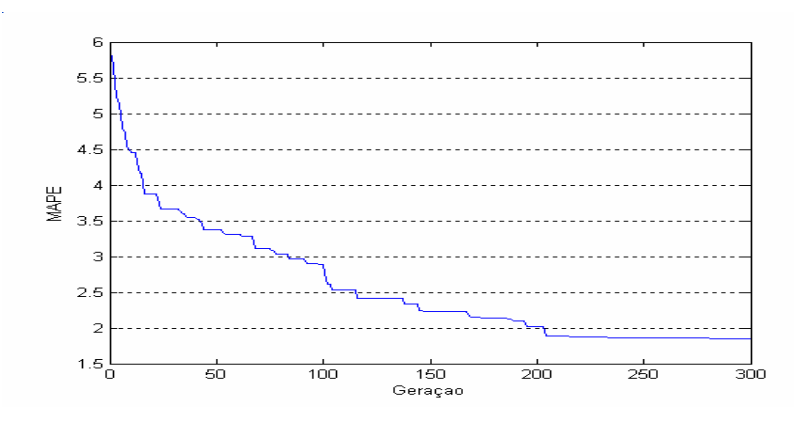

Figura 21 – Rodada com a seguinte configuração do AG: Tx. Mut 0.001, Tx. Cruz. 0.7, Intv. Ger.  $0.3$ , n $^{\circ}$  gerações 300.

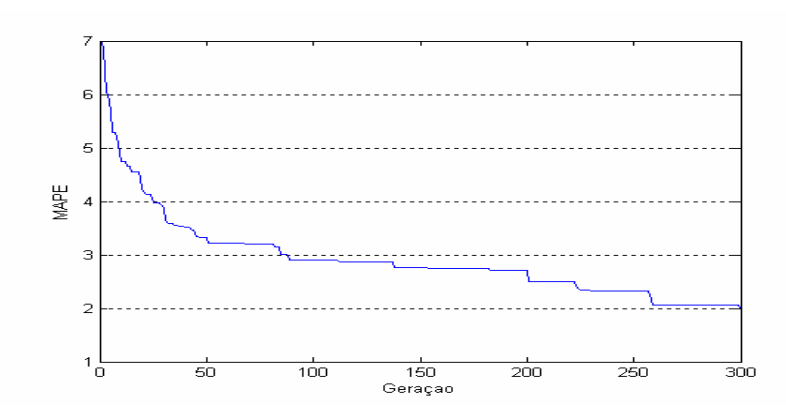

Figura 22 – Rodada com a seguinte configuração do AG: Tx. Mut 0.01, Tx. Cruz. 0.7, Intv. Ger. 0.3, n° gerações 300.

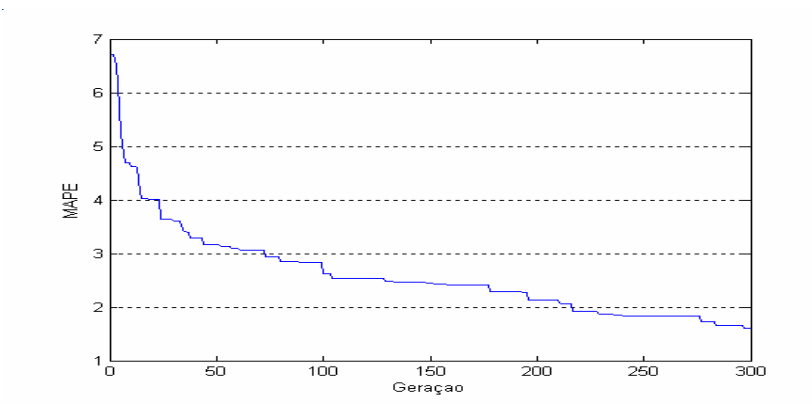

Figura 23 – Rodada com a seguinte configuração do AG: Tx. Mut 0.1, Tx. Cruz. 0.7, Intv. Ger. 0.3, n° gerações 300.

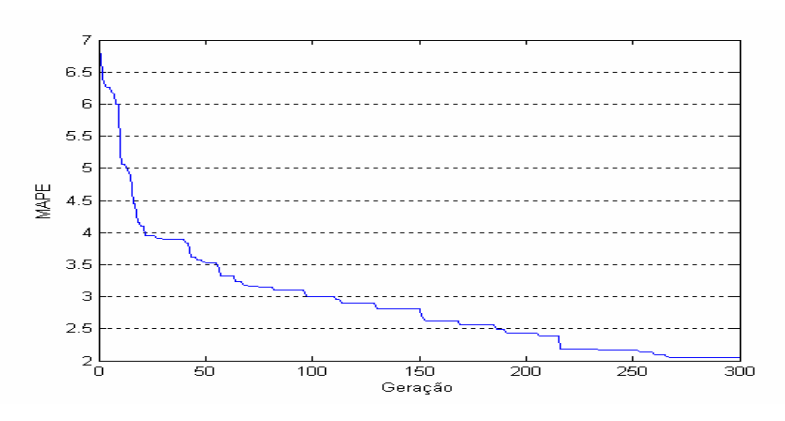

Figura 24 – Rodada com a seguinte configuração do AG: Tx. Mut 0.2, Tx. Cruz. 0.7, Intv. Ger. 0.3, n° gerações 300.

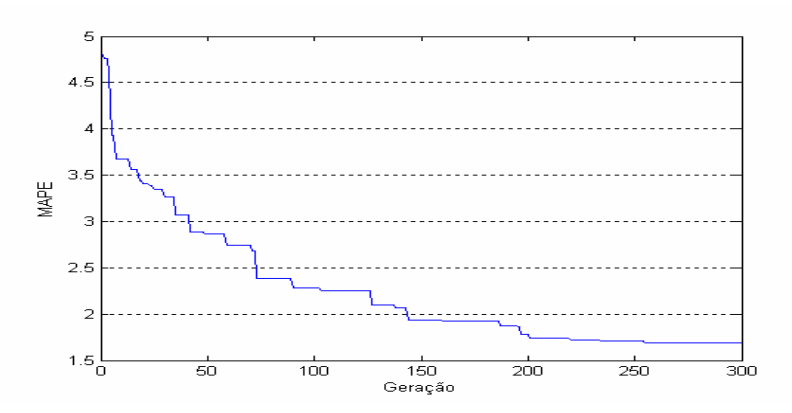

Figura 25 – Rodada com a seguinte configuração do AG: Tx. Mut 0.3, Tx. Cruz. 0.7, Intv. Ger. 0.3, n° gerações 300.

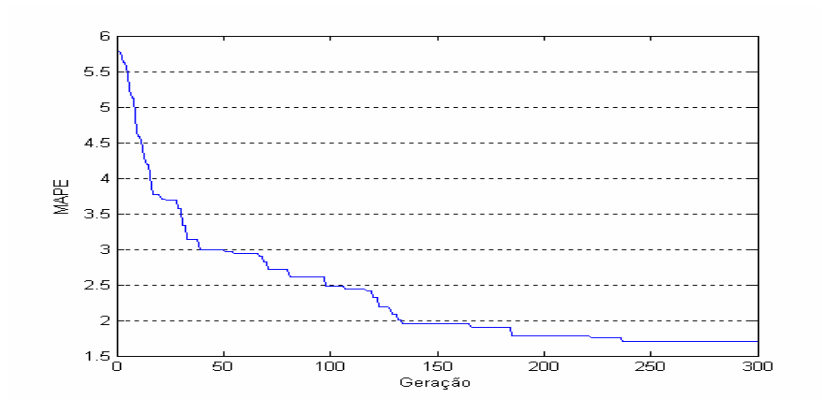

Figura 26 – Rodada com a seguinte configuração do AG: Tx. Mut 0.4, Tx. Cruz. 0.7, Intv. Ger. 0.3, nº gerações 300.

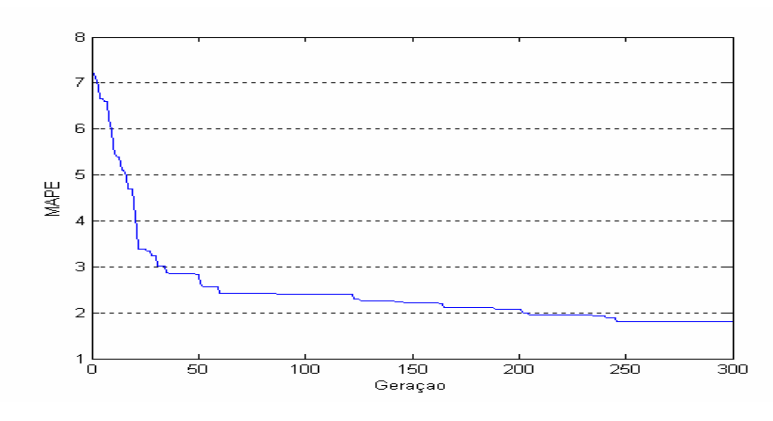

Figura 27 – Rodada com a seguinte configuração do AG: Tx. Mut 0.3, Tx. Cruz. 0.001, Intv. Ger.  $0.3$ , n $^{\circ}$  gerações 300.

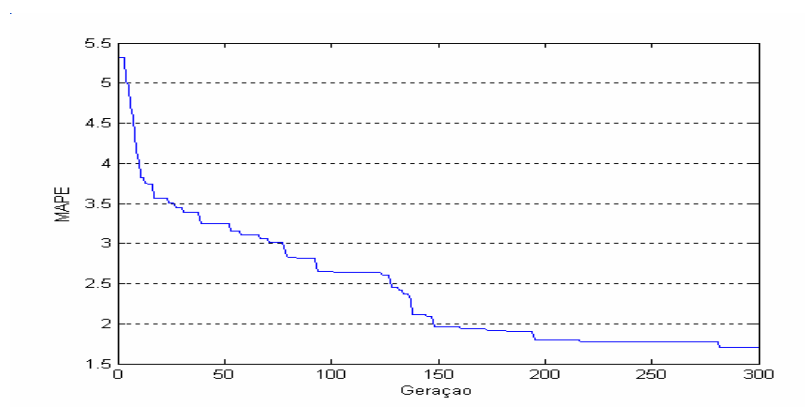

Figura 28 – Rodada com a seguinte configuração do AG: Tx. Mut 0.3, Tx. Cruz. 0.01, Intv. Ger. 0.3, n° gerações 300.

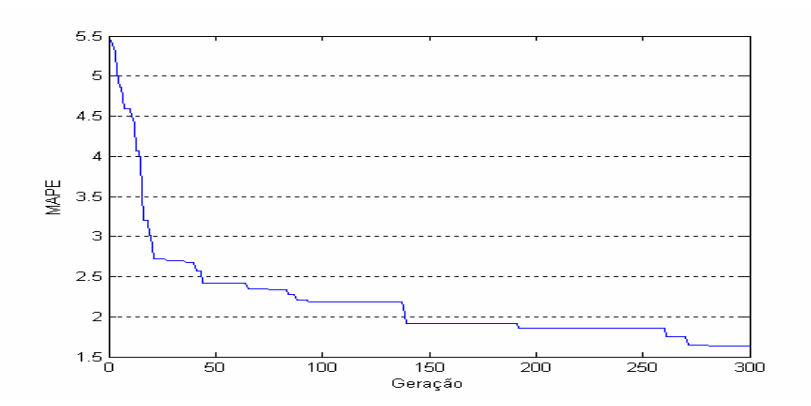

Figura 29 – Rodada com a seguinte configuração do AG: Tx. Mut 0.3, Tx. Cruz. 0.1, Intv. Ger. 0.3, nº gerações 300.

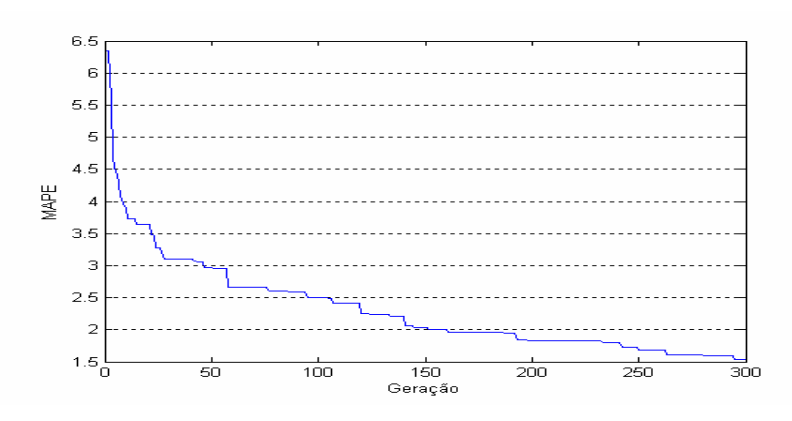

Figura 30 – Rodada com a seguinte configuração do AG: Tx. Mut 0.3, Tx. Cruz. 0.2, Intv. Ger. 0.3, n° gerações 300.

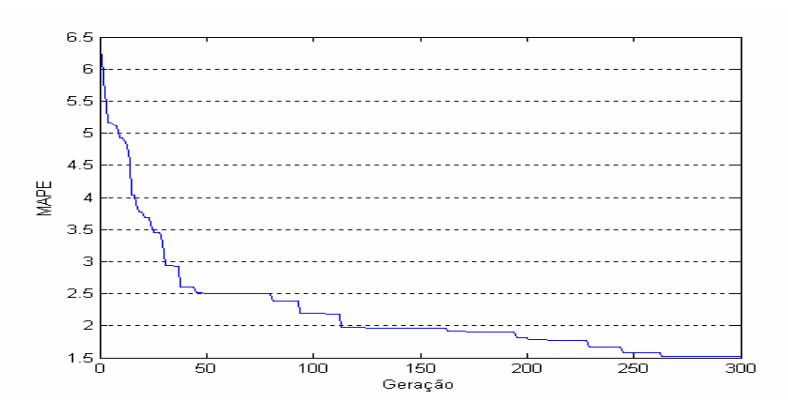

Figura 31 – Rodada com a seguinte configuração do AG: Tx. Mut 0.3, Tx. Cruz. 0.8, Intv. Ger. 0.3, n° gerações 300.

A Figura 32 mostra uma comparação de resultados em que a linha tracejada mostra as soluções encontradas através da busca aleatória e a linha cheia mostra a evolução por Algoritmo Genético. Pode-se verificar que a evolução por AG, nesta rodada, apresentou melhor resultado em comparação com a busca aleatória.

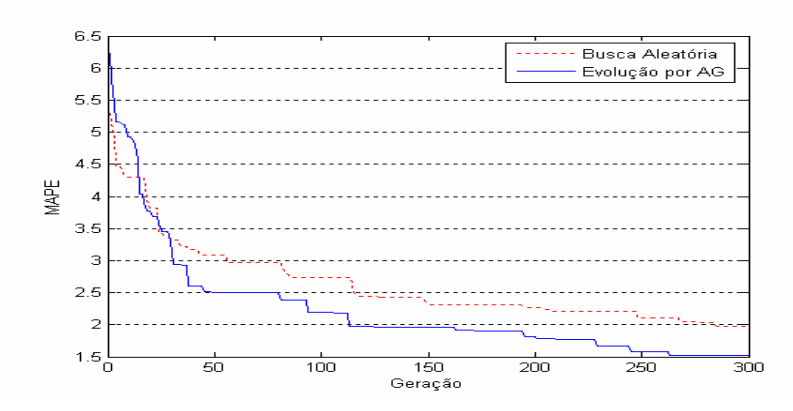

Figura 32 – Comparação entre a busca aleatória e a evolução por AG. A configuração do AG nesta rodada é composta por : Tx. Mut 0.3, Tx. Cruz. 0.8, Intv. Ger. 0.3, n $^{\circ}$  gerações 300.

Se comparadas as demais rodadas realizadas neste estudo de caso com o resultado da busca aleatória, pode-se verificar que o AG, em quase todos os casos, apresenta melhor resultado independente de sua configuração.

A Tabela 14 mostra um modelo da subsuperfície gerado a partir dos resultados do melhor indivíduo obtido com a configuração do AG de 0.3 para a taxa de mutação, 0.8 para a taxa de cruzamento e 0.3 para o intervalo de geração.

| Parâmetro                      | Valor           | Valor            |
|--------------------------------|-----------------|------------------|
|                                | <b>Previsto</b> | Real             |
| Velocidade intervalar camada 1 | 1,4495 km/s     | $1,5$ km/s       |
| Velocidade intervalar camada 2 | 2,708 km/s      | $2,8$ km/s       |
| Espessura da camada 1          | 1,3317 km       | $1.0 \text{ km}$ |
| Espessura da camada 2          | 1,0643 km       | $1.0 \text{ km}$ |

Tabela 14 – Parâmetros do modelo da subsuperfície obtidos a partir de uma boa solução dada pelo AG com a seguinte configuração: Tx. Mut 0.3, Tx. Cruz. 0.8, Intv. Ger. 0.3, nº gerações 300.

A Figura 33 mostra o sismograma de referência comparado com os dados sísmicos sintéticos gerados a partir do modelo da subsuperfície da Tabela 18. Os eventos sísmicos da solução proposta pelo AG estão graficados em vermelho.

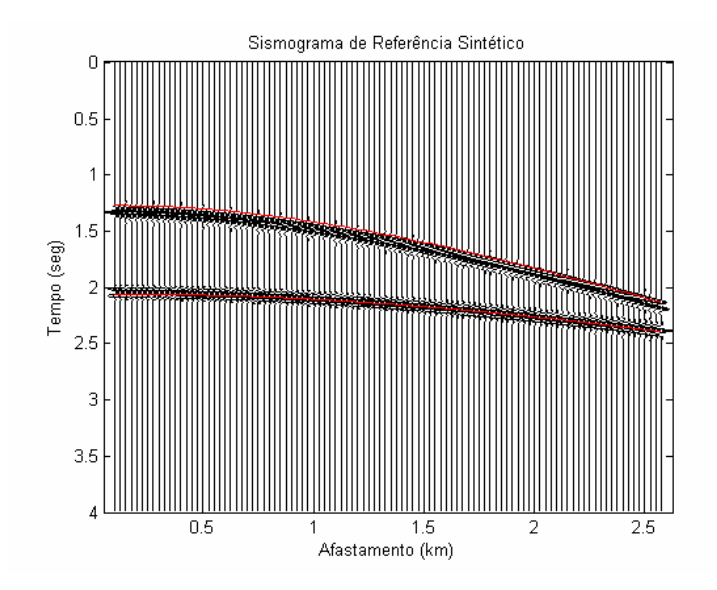

Figura 33 – Comparação entre o sismograma de referência e os eventos gerados a partir de uma boa solução dada pelo AG com o valor de MAPE (*fitness*) de 1.4945.

Ao avaliar os resultados foi encontrado um problema de ambigüidade dos dados, em que 2 modelos da subsuperfície bem distintos geram um conjunto de tempos de trânsito muito semelhantes. Com esse problema o método de otimização pode gerar soluções não desejadas.

A Figura 34 mostra uma comparação entre os eventos do sismograma de referência (objetivo) e os eventos gerados a partir de um modelo da subsuperfície dado por uma solução do AG (Tabela 15). Os eventos graficados em azul em linha cheia representam o sismograma de referência. Já os eventos mostrados em vermelho em linha tracejada mostram os eventos obtidos a partir de uma solução do AG. Apesar do erro dessa solução ser pequeno (MAPE = 0.9657) em relação a outras soluções, a camada 2, relacionada ao segundo evento no gráfico (visto de cima para baixo) apresentou parâmetros bem distintos dos parâmetros desejados para essa camada.

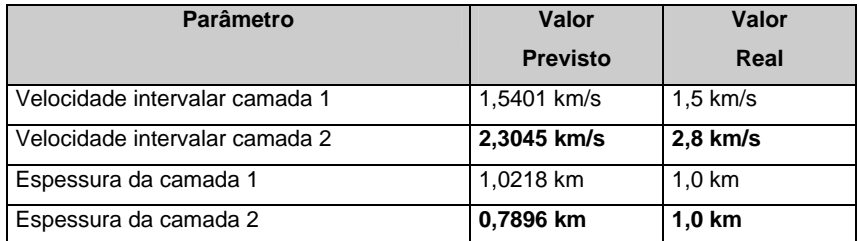

Tabela 15 – Parâmetros do modelo da subsuperfície obtidos a partir de uma solução dada pelo AG.

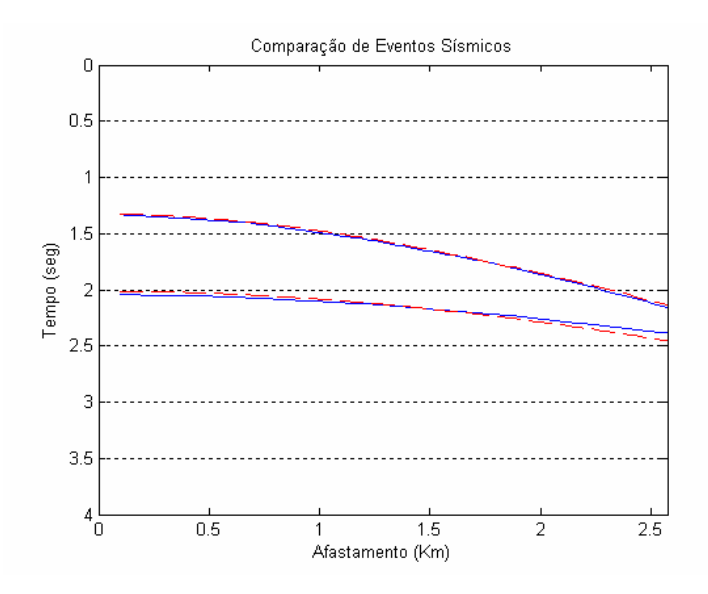

Figura 34 – Comparação entre os eventos do sismograma de referência representados pelas linhas cheias em azul com os eventos gerados a partir de uma solução dada pelo AG representados pelas linhas tracejadas em vermelho. Valor do MAPE (*fitness*) de 0.9657.

Se forem comparadas a Figura 33 e a Figura 34, ambas parecem ser boas soluções. O MAPE calculado para o modelo da Tabela 14 é de 1.4945 e o MAPE do modelo da Tabela 15 é de 0.9657. Apesar de este último modelo possuir menor erro, o modelo da Tabela 14 apresenta uma melhor solução.

Para que esse problema seja contornado, uma das opções seria, na etapa de geração dos dados sísmicos sintéticos, gerar além dos tempos de trânsito, as amplitudes das ondas que retornam da subsuperfície. Com isto, seriam comparados não somente os tempos de trânsito, mas também as amplitudes das ondas recebidas com o sismograma de referência.

#### **5.2.**

### **Estudo de Caso 2.a: Velocidade** *Root Mean Square* **e Tempo para Incidência Normal – Dados Sintéticos**

O objetivo neste estudo de caso é identificar a velocidade *root mean*  square (V<sub>rms</sub>) e o tempo para incidência normal (t<sub>0</sub>) para um número conhecido de camadas a partir de um sismograma de referência. As camadas devem ser horizontais, homogêneas e isotrópicas. Além disso, o número de camadas do modelo deve ser identificado no sismograma antes de iniciar o processo de evolução. O modelo da subsuperfície estudado neste caso contém duas camadas rochosas.

Antes de iniciar o simulador deverá ser informada a geometria de aquisição e o número de eventos correspondentes ao sismograma de referência.

## **5.2.1. Design**

A Figura 35 mostra o sismograma de referência selecionado neste estudo de caso. Como este foi gerado sinteticamente, o modelo da subsuperfície em que foram obtidos esses dados é conhecido e os atributos sísmicos desse modelo são mostrados na Figura 36.

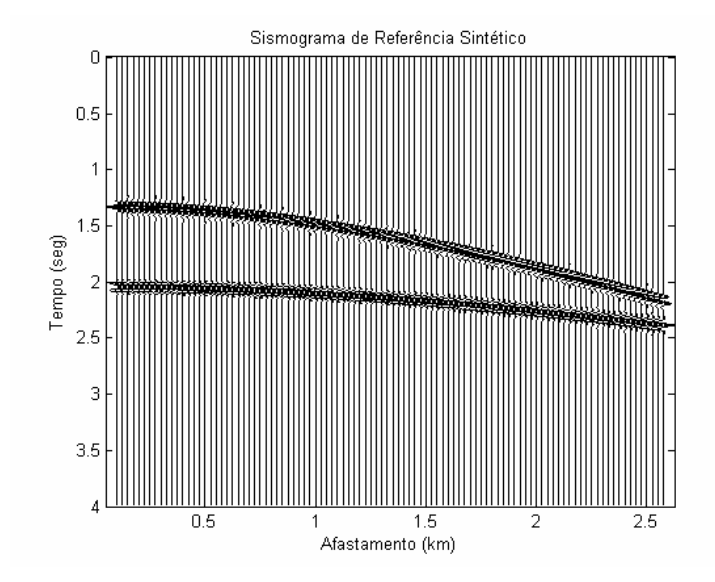

Figura 35 – Sismograma de referência gerado sinteticamente.

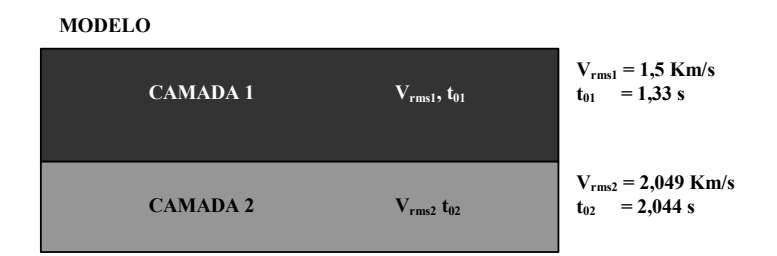

Figura 36 – Estudo de caso 2.a: Modelo da subsuperfície com 2 camadas horizontais, homogêneas e isotrópicas.

Por este sismograma não conter dados de ruído, novamente os eventos podem ser identificados rapidamente. A Figura 37 mostra os dois eventos sísmicos selecionados com o algoritmo *Pickevs* a partir desse sismograma no módulo de seleção de tempos de trânsito. Posteriormente, estes dados de

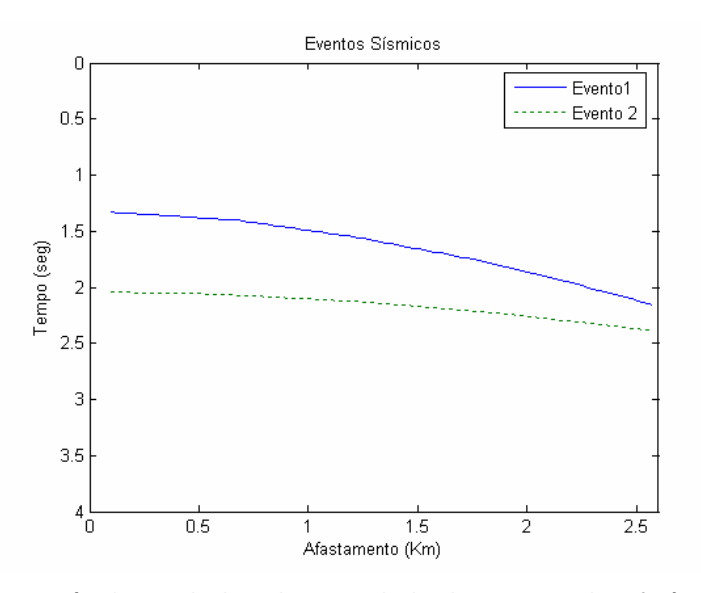

referência serão utilizados como saída desejada no módulo de cálculo do erro.

Figura 37 – Eventos sísmicos selecionados a partir do sismograma de referência. Cada evento representa uma camada de rocha do modelo.

Na Tabela 16 estão definidos os parâmetros da geometria de aquisição sísmica sintética associados ao sismograma de referência. Esta mesma geometria será utilizada para criar os dados sísmicos sintéticos a partir dos modelos da subsuperfície gerados pelo Algoritmo Genético.

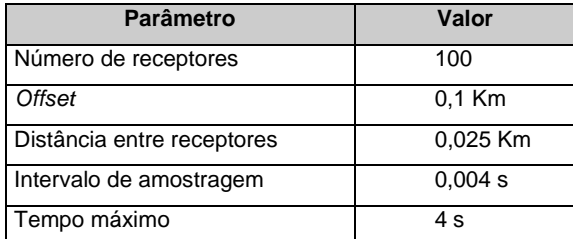

Tabela 16 – Parâmetros definidos para o sistema de aquisição no estudo de caso 2.a.

#### **5.2.2. Resultados**

Para encontrar a melhor configuração para o AG do modelo proposto, foram avaliadas algumas combinações de valores para as taxas de mutação, de cruzamento e de intervalo de geração. Na Tabela 17 estão descritas as diferentes parametrizações do Algoritmo Genético (rodadas) realizadas neste estudo de caso. Em cada rodada foram realizados 10 experimentos – número de vezes que o AG é reinicializado com a mesma configuração. O MAPE mostrado nesta tabela é obtido a partir do cálculo da média dos melhores indivíduos em 10 experimentos. O tamanho da população foi fixado em 50 indivíduos em todas as rodadas. A configuração do AG que gera indivíduos com erros menores pode ser vista na Tabela 17 na linha em cinza escuro.

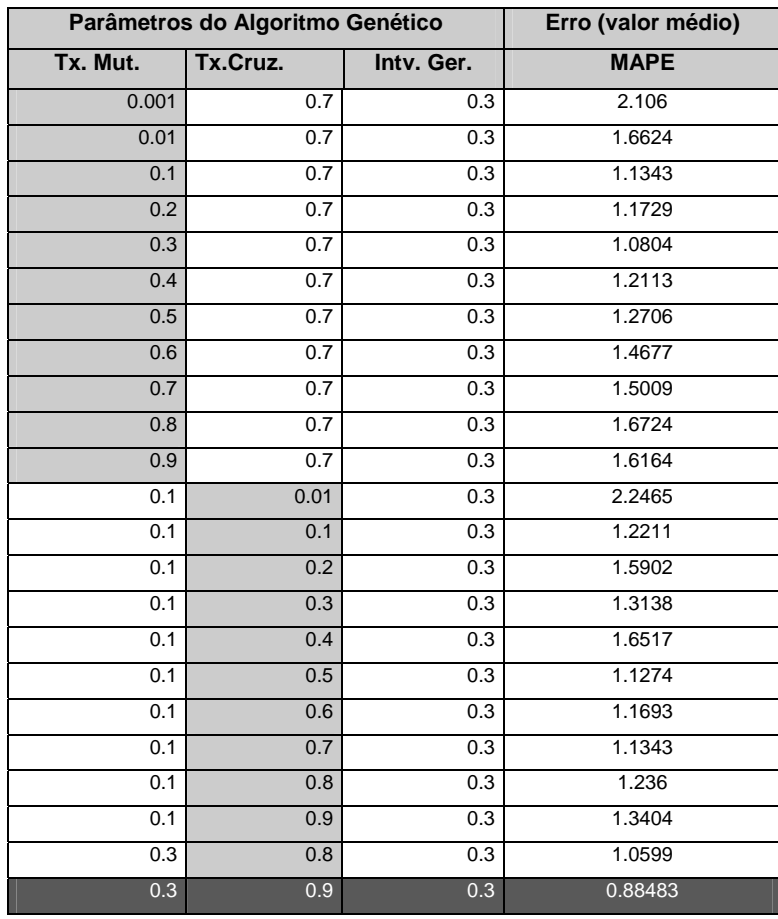

Tabela 17 – Resultados para o estudo de caso 2. O valor de erro MAPE é obtido a partir do cálculo da média dos melhores indivíduos em 10 experimentos. As células em cinza claro mostram os parâmetros do AG que foram alterados, enquanto os demais parâmetros permaneceram fixos. A linha em que as células estão em cinza escuro representa a melhor configuração obtida para o AG.

A população evoluiu em 600 gerações, em todas as rodadas. Para chegar até este valor, foi variado apenas o número de gerações. Chegou-se à conclusão de que 600 gerações era um bom número para estes casos, pois números maiores que 600 não melhoraram significativamente os resultados obtidos e números menores que 600 não são considerados suficientes para a evolução do AG. Dependendo da configuração do AG a população se estabiliza antes de 600 gerações.

Da Figura 38 à Figura 48 são mostrados alguns casos selecionados a partir da Tabela 17. Estas figuras representam a evolução do AG a partir do cálculo da média do MAPE (*fitness)* dos melhores indivíduos em 10 experimentos com 600 gerações cada.

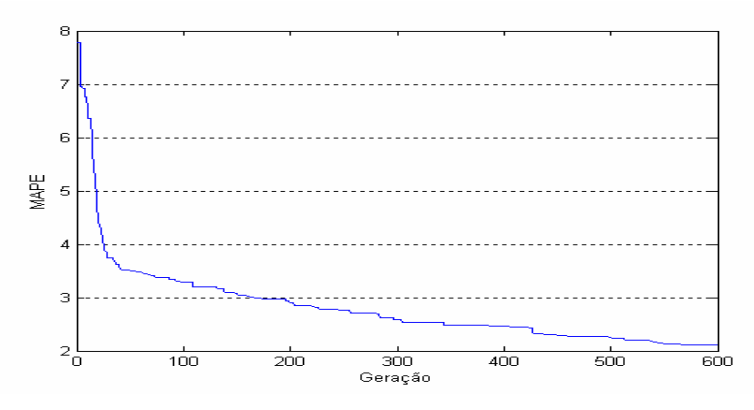

Figura 38 – Rodada com a seguinte configuração do AG: Tx. Mut 0.001, Tx. Cruz. 0.7, Intv. Ger.  $0.3$ , n $^{\circ}$  gerações 600.

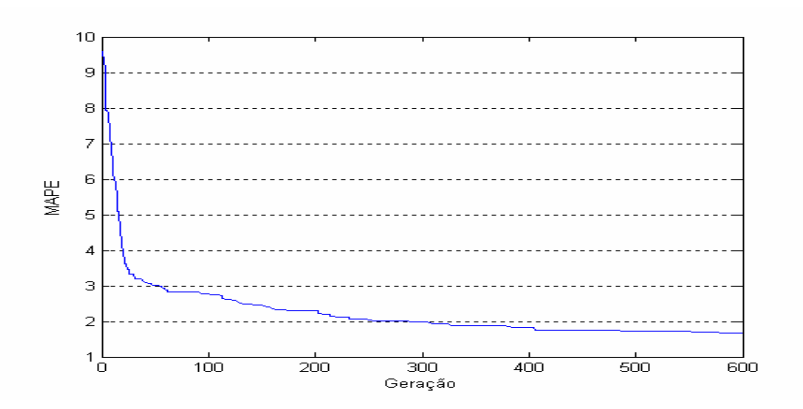

Figura 39– Rodada com a seguinte configuração do AG: Tx. Mut 0.01, Tx. Cruz. 0.7, Intv. Ger. 0.3, nº gerações 600.

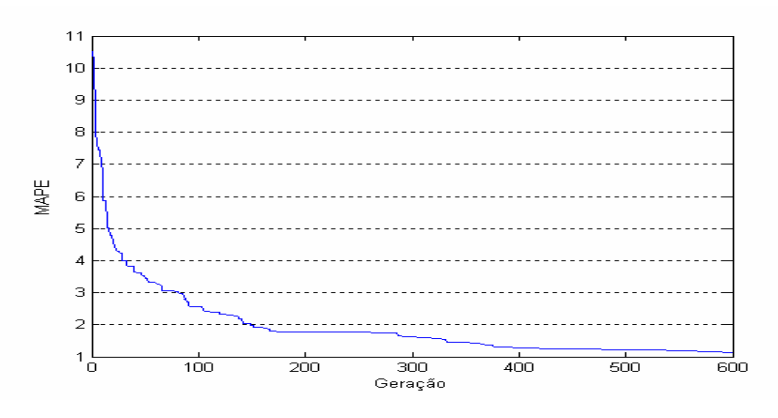

Figura 40– Rodada com a seguinte configuração do AG: Tx. Mut 0.1, Tx. Cruz. 0.7, Intv. Ger. 0.3, nº gerações 600.

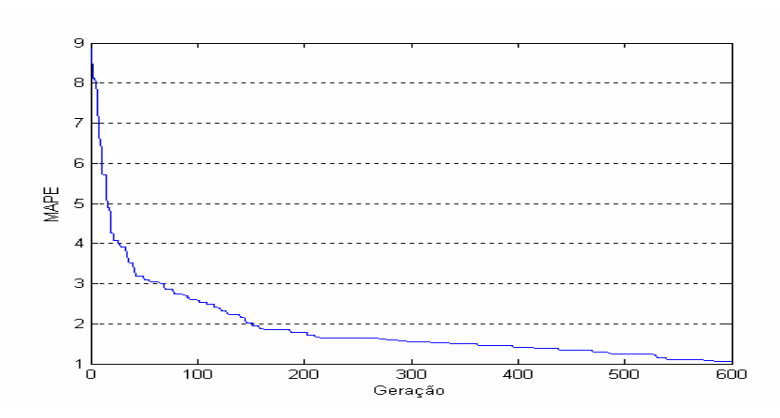

Figura 41– Rodada com a seguinte configuração do AG: Tx. Mut 0.2, Tx. Cruz. 0.7, Intv. Ger.  $0.3$ , n $^{\circ}$  gerações 600.

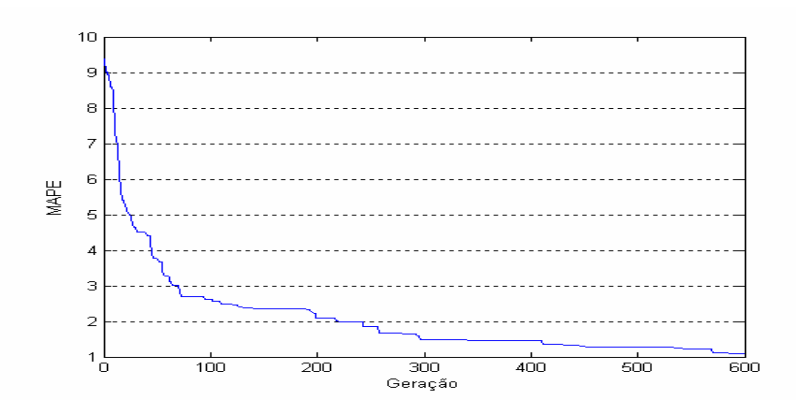

Figura 42– Rodada com a seguinte configuração do AG: Tx. Mut 0.3, Tx. Cruz. 0.7, Intv. Ger. 0.3, nº gerações 600.

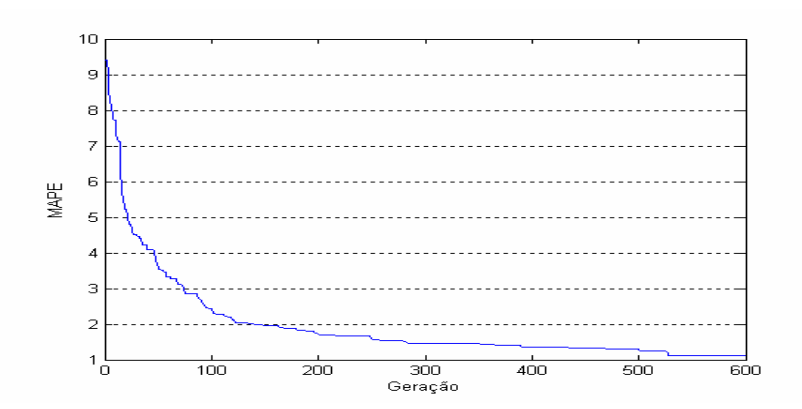

Figura 43 – Rodada com a seguinte configuração do AG: Tx. Mut 0.1, Tx. Cruz. 0.001, Intv. Ger. 0.3, n° gerações 600.

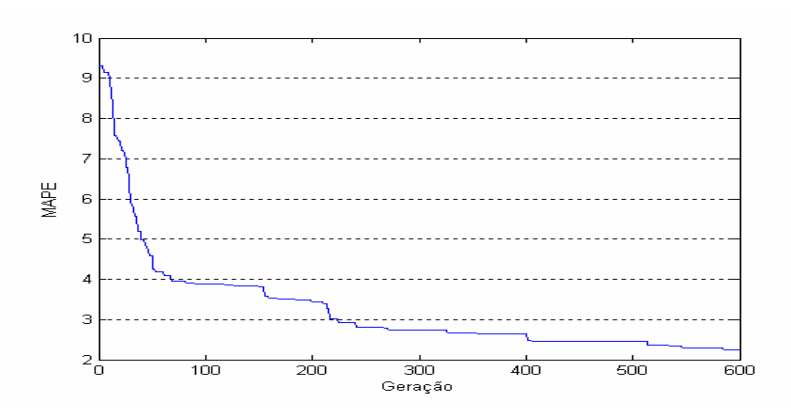

Figura 44 – Rodada com a seguinte configuração do AG: Tx. Mut 0.1, Tx. Cruz. 0.01, Intv. Ger.  $0.3$ , n $^{\circ}$  gerações 600.

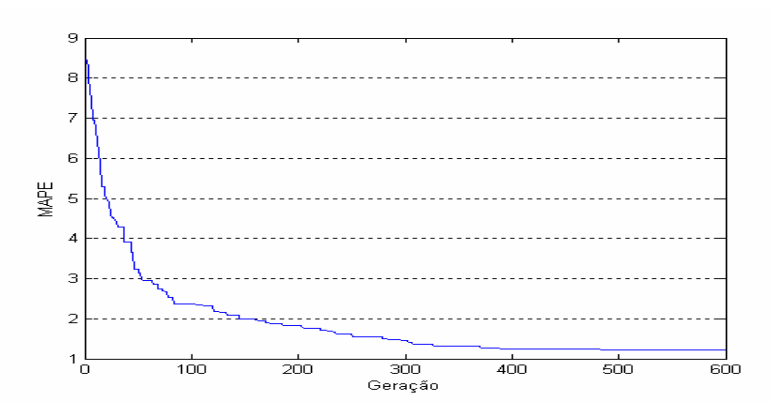

Figura 45 – Rodada com a seguinte configuração do AG: Tx. Mut 0.1, Tx. Cruz. 0.1, Intv. Ger.  $0.3$ , n $^{\circ}$  gerações 600.

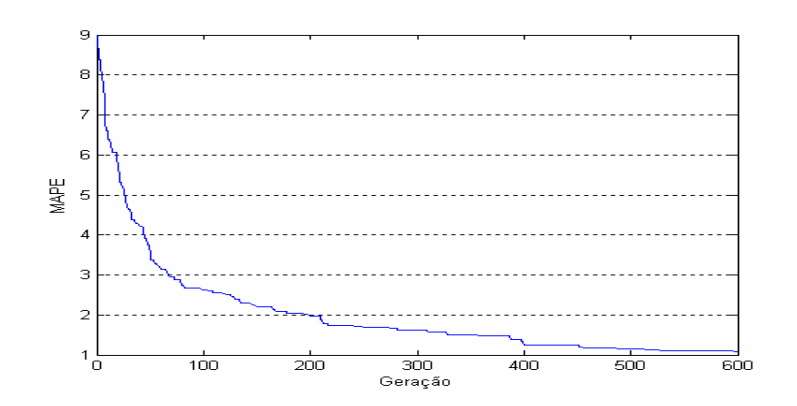

Figura 46 – Rodada com a seguinte configuração do AG: Tx. Mut 0.1, Tx. Cruz. 0.2, Intv. Ger. 0.3, nº gerações 600.

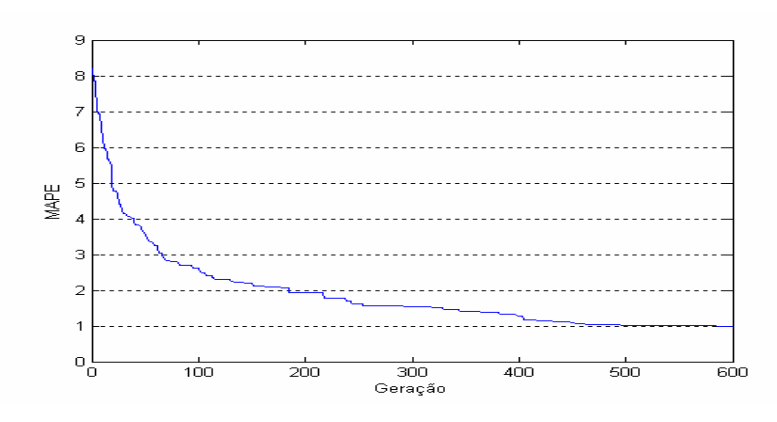

Figura 47 – Rodada com a seguinte configuração do AG: Tx. Mut 0.3, Tx. Cruz. 0.8, Intv. Ger. 0.3, n° gerações 600.

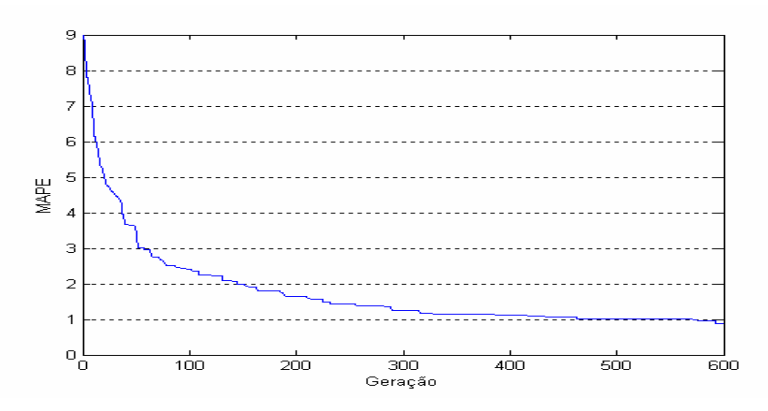

Figura 48 – Rodada com a seguinte configuração do AG: Tx. Mut 0.3, Tx. Cruz. 0.9, Intv. Ger. 0.3, nº gerações 600.

A Figura 49 mostra uma comparação de resultados em que a linha tracejada mostra as soluções encontradas através da busca aleatória e a linha cheia mostra a evolução por Algoritmo Genético. A configuração do AG que obteve melhor resultado foi de 0.3 para a taxa de mutação, 0.7 a 0.9 para a taxa de cruzamento e 0.3 para o intervalo de geração.

Pode-se verificar que a evolução por AG, nesta rodada, apresentou melhor resultado em comparação com a busca aleatória.

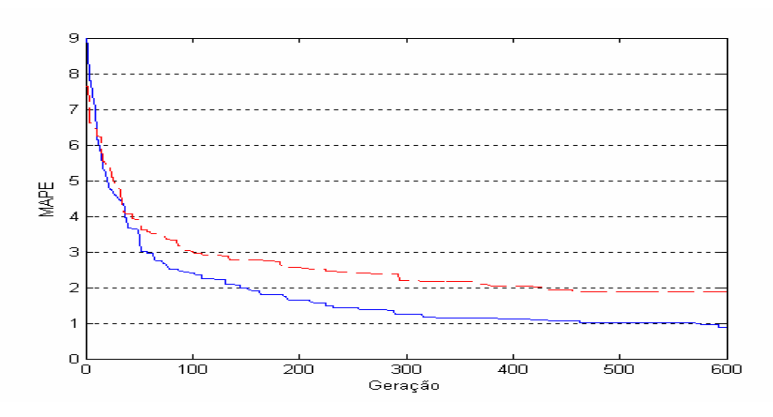

Figura 49 – Comparação entre a busca aleatória e a evolução por AG. A configuração do AG nesta rodada é composta por : Tx. Mut 0.3, Tx. Cruz. 0.9, Intv. Ger. 0.3, n $^{\circ}$  gerações 600.

Se forem comparadas as demais rodadas realizadas neste estudo de caso com o resultado da busca aleatória, pode-se verificar que o AG, em quase todos os casos, apresenta melhor resultado independente de sua configuração.

A Tabela 18 mostra um modelo da subsuperfície gerado a partir dos resultados do melhor indivíduo obtido com a configuração do AG de 0.3 para a taxa de mutação, 0.7 para a taxa de cruzamento e 0.3 para o intervalo de geração.

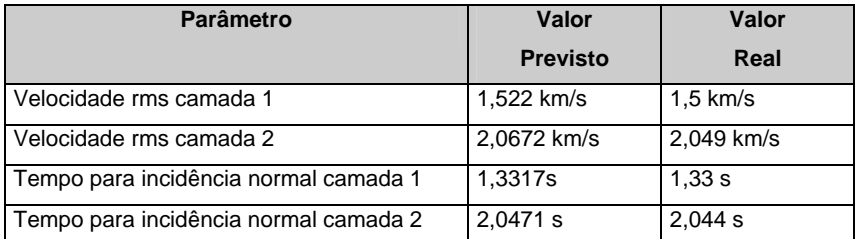

Tabela 18 – Parâmetros do modelo da subsuperfície obtidos com o melhor indivíduo do AG com a seguinte configuração: Tx. Mut 0.3, Tx. Cruz. 0.7, Intv. Ger. 0.3, nº gerações 600.

A Figura 50 mostra o sismograma de referência comparado com os dados sísmicos sintéticos gerados a partir do modelo da subsuperfície da Tabela 18. Os eventos sísmicos da solução proposta pelo AG estão graficados em vermelho.

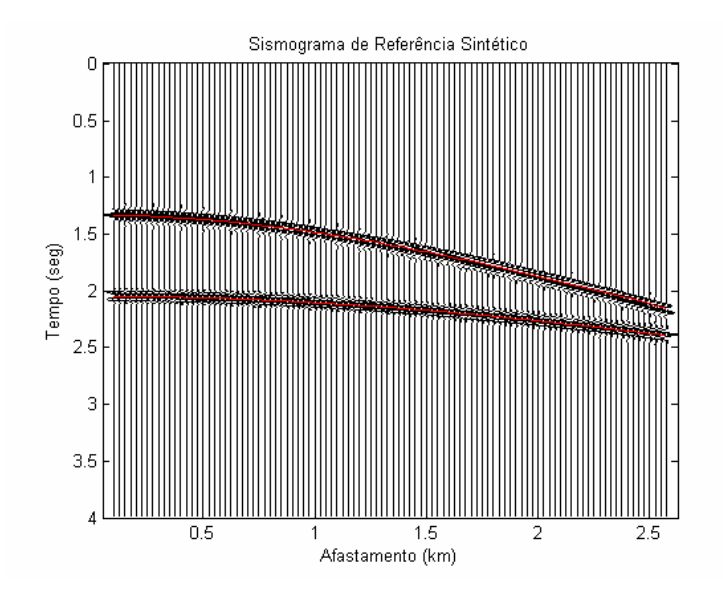

Figura 50 – Comparação entre o sismograma de referência e os eventos gerados a partir do melhor indivíduo do AG com o valor de MAPE (*fitness*) de 0.19143.

Assim como o estudo de caso 1, o problema da ambigüidade também ocorre neste caso. Entretanto, este estudo de caso se mostrou menos sensível a este problema que o estudo de caso 1.

#### **5.3.**

### **Estudo de Caso 3: Velocidade Intervalar, Densidade, Espessura da Camada e Número de Eventos**

O objetivo neste estudo de caso é identificar a velocidade intervalar (Vi), a espessura (e) e a densidade (ρ) para um número desconhecido de camadas a partir de um sismograma de referência. As camadas devem ser horizontais, homogêneas e isotrópicas. Neste caso é considerado que não se conhece o número de eventos sísmicos, correspondente ao número de camadas, que compõem o sismograma de referência. O número de camadas será um dos parâmetros a ser otimizado.

### **5.3.1. Design**

Neste estudo de caso, não é preciso fazer a seleção dos eventos sísmicos no sismograma de referência. Entretanto como é conhecido neste caso o modelo da subsuperfície correspondente ao sismograma de referência, sabe-se que existem 2 eventos sísmicos. Essa informação será importante para validar as soluções geradas pelo AG.

Na Tabela 19 estão definidos os parâmetros do sistema de aquisição sintética referente ao sismograma de referência. Este modelo de aquisição será utilizado para criar os sismogramas sintéticos a partir das soluções dadas pelo AG.

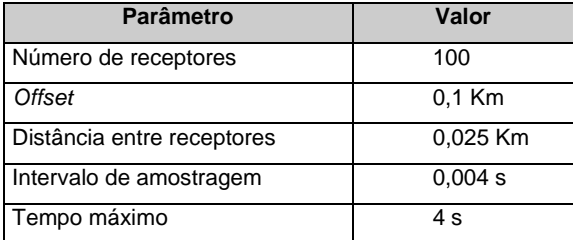

Tabela 19 – Parâmetros definidos para o sistema de aquisição no estudo de caso 3.

Neste estudo de caso os dados sísmicos sintéticos são gerados por simuladores. Optou-se por trabalhar com dois simuladores, *crewes* e *anray*, que estão descritos no capítulo 2 deste trabalho.

O *crewes* foi a primeira ferramenta a ser testada neste estudo. Verificou-se que os dados gerados a partir desse simulador não são satisfatórios para este caso. Isto porque, juntamente com os dados sísmicos são gerados ruídos causados pelo método de aquisição sintética utilizado no *crewes*. Esses dados ruidosos não estão relacionados com o ruído gerado numa aquisição sísmica real. Portanto, para que o sismograma sintético gerado a partir desse simulador pudesse ser comparado com o sismograma de referência, o ruído precisaria ser filtrado e descartado, o que não é uma tarefa simples. A Figura 51 mostra um sismograma sintético gerado com o *crewes*, no qual podem ser observados os eventos sísmicos juntamente com dados ruidosos.

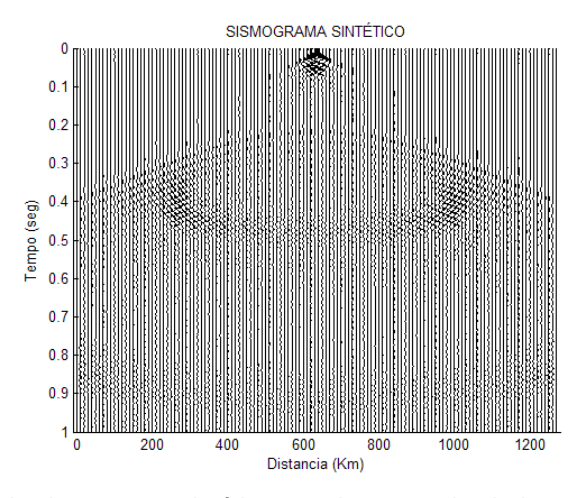

Figura 51 – Exemplo de sismograma sintético gerado com o simulador *crewes*.

Já o simulador *anray* mostrou que seu método de traçar raio não gera ruído, sendo este o simulador selecionado para gerar os dados sísmicos neste estudo de caso. A Figura 52 mostra um sismograma sintético gerado a partir do *anray*.

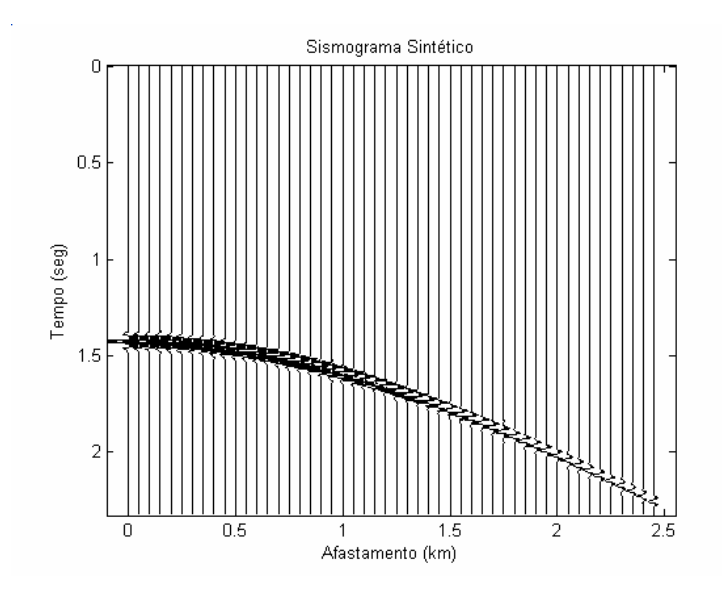

Figura 52 – Exemplo de sismograma sintético gerado com o simulador *anray*.

A Figura 53 mostra o sismograma de referência selecionado. Por esse sismograma ser sintético, o modelo da subsuperfície em que foram obtidos esses dados é conhecido. A Figura 54 mostra este modelo com seus parâmetros, velocidade intervalar (V<sub>i</sub>), espessura (e) e densidade (ρ) para cada camada.

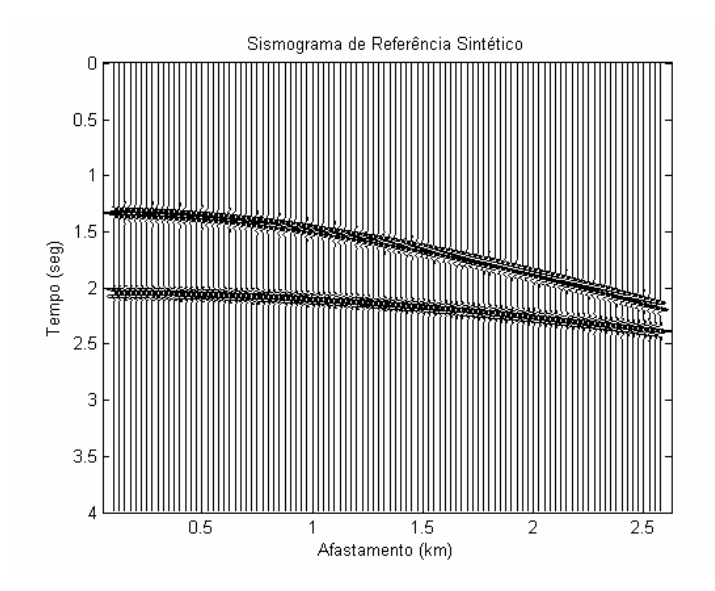

Figura 53 – Sismograma de referência gerado sinteticamente

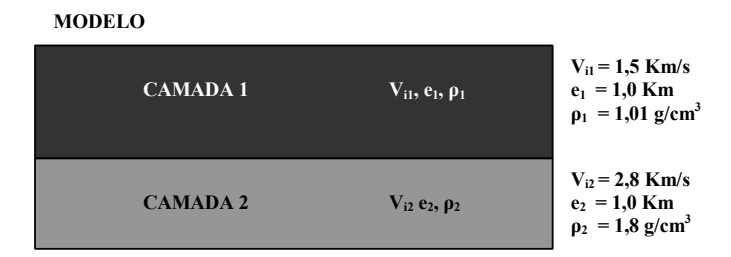

Figura 54 – Estudo de caso 3: Modelo da subsuperfície com 2 camadas horizontais, homogêneas e isotrópicas.

#### **5.3.2. Resultados**

Os parâmetros do algoritmo genético definidos neste estudo de caso foram: 0.3 de taxa de mutação, 0.7 de taxa de cruzamento e 0.3 de intervalo de geração. Foi usado um número pequeno de gerações já que o custo computacional é bem alto para gerar sismogramas através do simulador *anray*  (testes realizados em um computador com um processador Pentium® IV). O número de gerações foi de 60 e o tamanho da população de 30 indivíduos.

Apesar de não ser necessário informar o número de camadas do modelo, é preciso definir um número mínimo e um número máximo de camadas para o AG poder trabalhar dentro desses limites. Esse o número máximo de camadas definirá o tamanho dos segmentos do cromossomo e da máscara de ativação, conforme explicado nas seções 4.2.1 e 4.2.3.

#### Estudo de Casos 80

Nos testes, foi definido que os modelos da subsuperfície poderiam ter no mínimo 1 camada e no máximo 3 camadas. A população evoluiu em 60 gerações. A Tabela 20 mostra um modelo da subsuperfície gerado a partir dos resultados do melhor indivíduo obtido com a configuração do AG de 0.1 para a taxa de mutação, 0.7 para a taxa de cruzamento, 0.3 para o intervalo de geração. Este modelo possui 2 camadas de rocha.

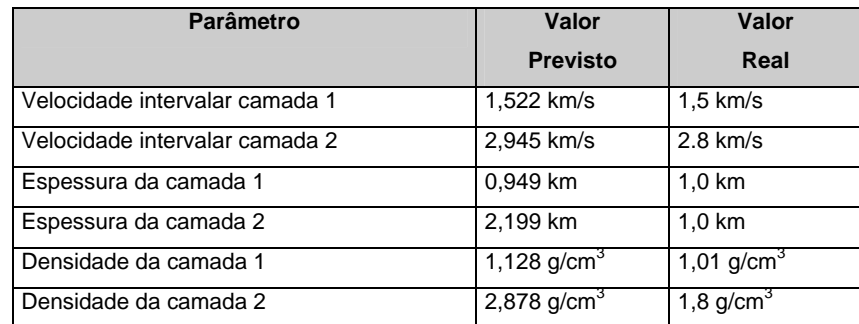

Tabela 20 – Parâmetros do modelo da subsuperfície obtidos com o um indivíduo do AG com a seguinte configuração: Tx. Mut 0.1, Tx. Cruz. 0.7, Intv. Ger. 0.3, n° gerações 60.

A Figura 55 mostra o sismograma de referência comparado com os dados sísmicos sintéticos gerados a partir do modelo da subsuperfície da Tabela 20. No primeiro evento do sismograma (visto de cima para baixo na figura), o AG gera uma solução que se aproxima à solução desejada. Apesar de o erro ser grande para o segundo evento, é preciso considerar que a população foi evoluída em apenas 60 gerações. Seria necessário executar uma nova rodada com mais gerações, afim de que melhores soluções sejam encontradas para esse caso.

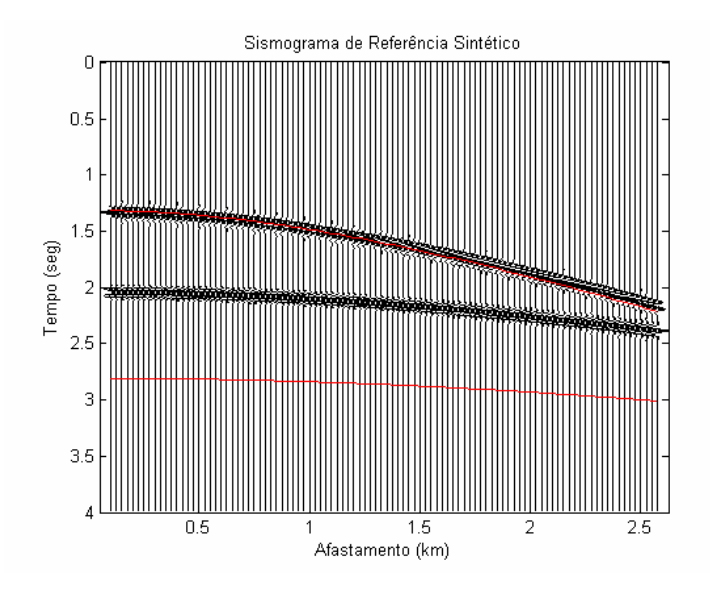

Figura 55 – Comparação entre o sismograma de referência e os eventos gerados a partir do melhor indivíduo do AG com o valor de RMSE (*fitness*) de 0.00005.

#### **5.4. Estudo de Caso 2.b: Velocidade** *Root Mean Square* **e Tempo para Incidência Normal – Dados Reais**

Semelhante ao problema apresentado no estudo de caso 2.a, este experimento tem como principal diferencial o fato de utilizar um conjunto de dados sísmicos reais. O objetivo neste estudo de caso também é identificar a velocidade *root mean square* (V<sub>rms</sub>) e o tempo para incidência normal (t<sub>0</sub>) para um número conhecido de camadas a partir de um sismograma de referência. As camadas devem ser horizontais, homogêneas e isotrópicas. O número de camadas que o sismograma real representa não é conhecido e, diferente do estudo de caso 2.a, não é necessário ter esse parâmetro para iniciar o estudo. Será, no entanto, necessário selecionar os eventos sísmicos e construir um modelo da subsuperfície sintético para gerar dados sísmicos a partir das soluções do AG.

Para iniciar o simulador deverá ser informada a geometria de aquisição e os eventos sísmicos já deverão estar selecionados.

### **5.4.1. Design**

A Figura 56 mostra o sismograma de referência selecionado para este estudo de caso obtido através de sísmica de reflexão. Na Tabela 21 estão definidos os parâmetros da geometria de aquisição sísmica associados a este sismograma de referência. Esta mesma geometria será utilizada para criar os dados sísmicos sintéticos a partir dos modelos da subsuperfície gerados pelo Algoritmo Genético.

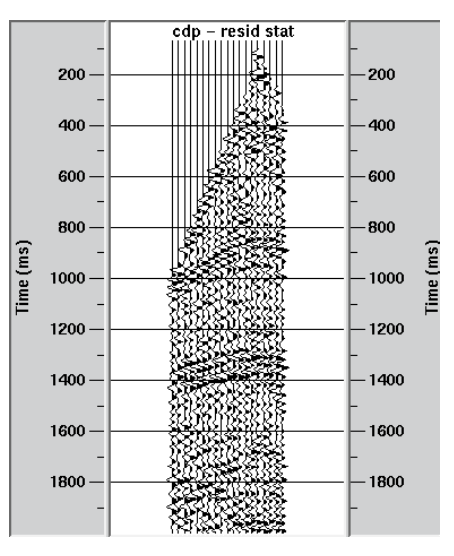

Figura 56 – Sismograma real (referência).

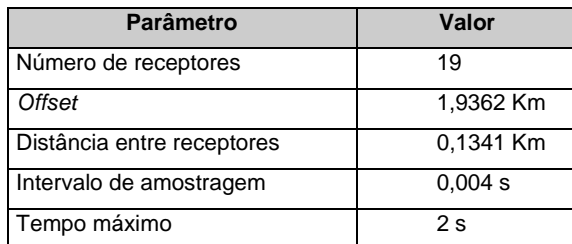

Tabela 21 – Parâmetros definidos para o sistema de aquisição no estudo de caso 2.b.

A Figura 57 mostram dois eventos sísmicos (curvas em vermelho e azul) selecionados a partir do sismograma real pelo especialista para este estudo de caso.

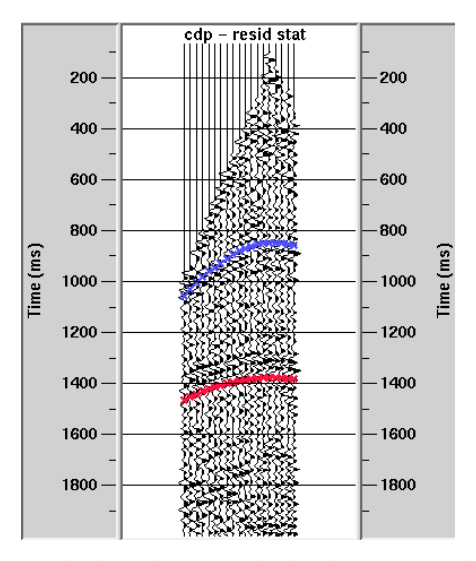

Figura 57 – Eventos sísmicos selecionados a partir do sismograma de referência. Cada evento representa uma camada de rocha do modelo.

Como já foram realizados estudos de caracterização da área onde essa sísmica foi gerada, é possível conhecer os atributos sísmicos associados aos eventos selecionados mostrados na Figura 58. Posteriormente, estes dados de referência serão utilizados como saída desejada no módulo de cálculo do erro.

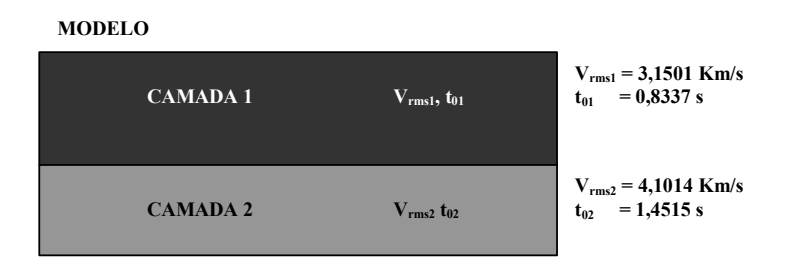

Figura 58 – Estudo de caso 2.b: Modelo da subsuperfície com 2 camadas horizontais, homogêneas e isotrópicas.

### **5.4.2. Resultados**

Os parâmetros do algoritmo genético definidos neste estudo de caso foram: 0.3 de taxa de mutação, 0.7 de taxa de cruzamento e 0.3 de intervalo de geração. O número de gerações foi de 600 e o tamanho da população de 50 indivíduos. Foram realizados 10 experimentos.

A Figura 59 mostra uma comparação de resultados em que a linha em vermelho mostra as soluções encontradas através da busca aleatória e a linha em azul mostra a evolução por Algoritmo Genético. Pode-se verificar que a

evolução por AG, nesta rodada, apresentou melhor resultado em comparação com a busca aleatória. O MAPE médio obtido em 10 experimentos através da busca aleatória foi de 1.6479, já o MAPE médio obtido através do Algoritmo Genético foi de 1.1523.

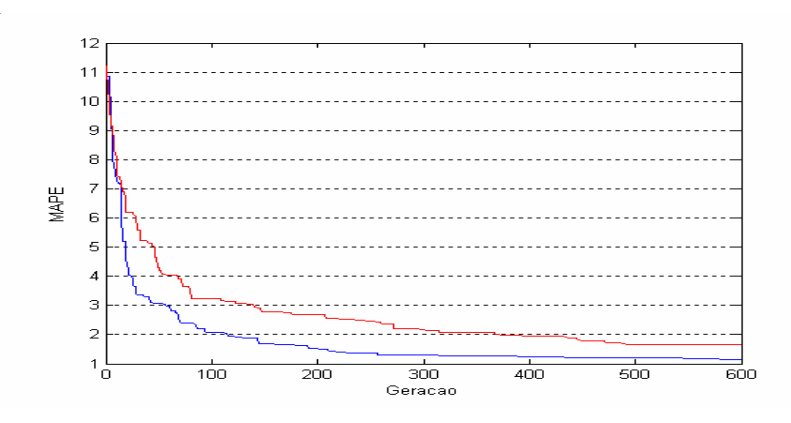

Figura 59 – Comparação entre a busca aleatória e a evolução por AG. A configuração do AG nesta rodada é composta por : Tx. Mut 0.3, Tx. Cruz. 0.7, Intv. Ger. 0.3, n<sup>o</sup> gerações 600.

A Tabela 22 mostra um modelo da subsuperfície gerado a partir dos resultados do melhor indivíduo (MAPE = 0.35188) obtido a partir da configuração do AG citada acima.

| Parâmetro                             | Valor           | Valor       |
|---------------------------------------|-----------------|-------------|
|                                       | <b>Previsto</b> | Real        |
| Velocidade rms camada 1               | 3,0594 km/s     | 3,1501 km/s |
| Velocidade rms camada 2               | 3,9508 km/s     | 4,1014 km/s |
| Tempo para incidência normal camada 1 | 0,8478 s        | 0,8337 s    |
| Tempo para incidência normal camada 2 | 1,3727 s        | 1,4515 s    |

Tabela 22 – Parâmetros do modelo da subsuperfície obtidos a partir de uma boa solução dada pelo AG com a seguinte configuração: Tx. Mut 0.3, Tx. Cruz. 0.7, Intv. Ger. 0.3, n° gerações 600.

A Figura 60 mostra o sismograma de referência comparado com os dados sísmicos reais representados pelos eventos selecionados (Figura 57). Os eventos sísmicos da solução proposta pelo AG estão graficados em vermelho e os eventos sísmicos reais estão graficados em azul e verde. Pode-se verificar que os eventos sísmicos gerados a partir da solução proposta pelo AG se aproximam dos eventos reais.

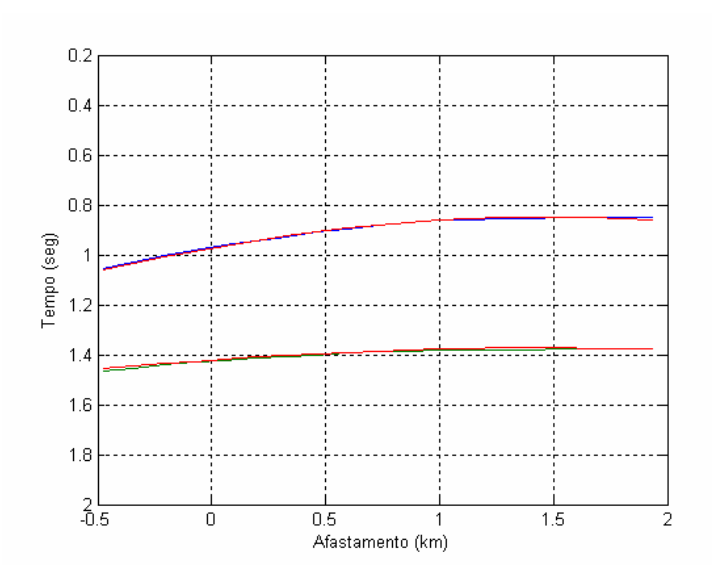

Figura 60 – Comparação entre o sismograma de referência real e os eventos gerados a partir de uma boa solução dada pelo AG com o valor de MAPE (*fitness*) de 0.35188.